## Manual paso a paso: de Poco M4 Pro Cámara macro

Para este manual necesitarás las siguientes herramientas y componentes que puedes adquirir en nuestra tienda on-line [Impextrom.com](https://www.impextrom.com) Haz click encima de una herramienta para ir a la página web.

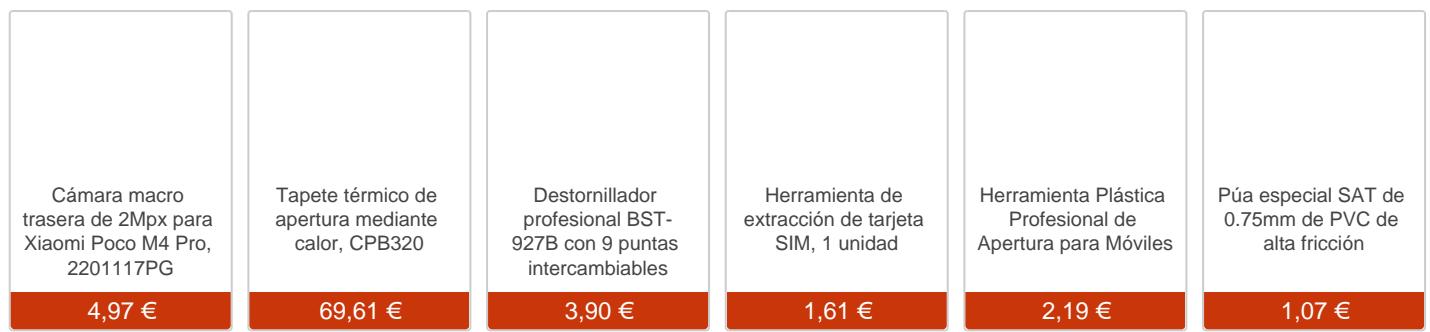

## Paso 1 - Bandeja

Para empezar extraemos la bandeja de las tarjetas.

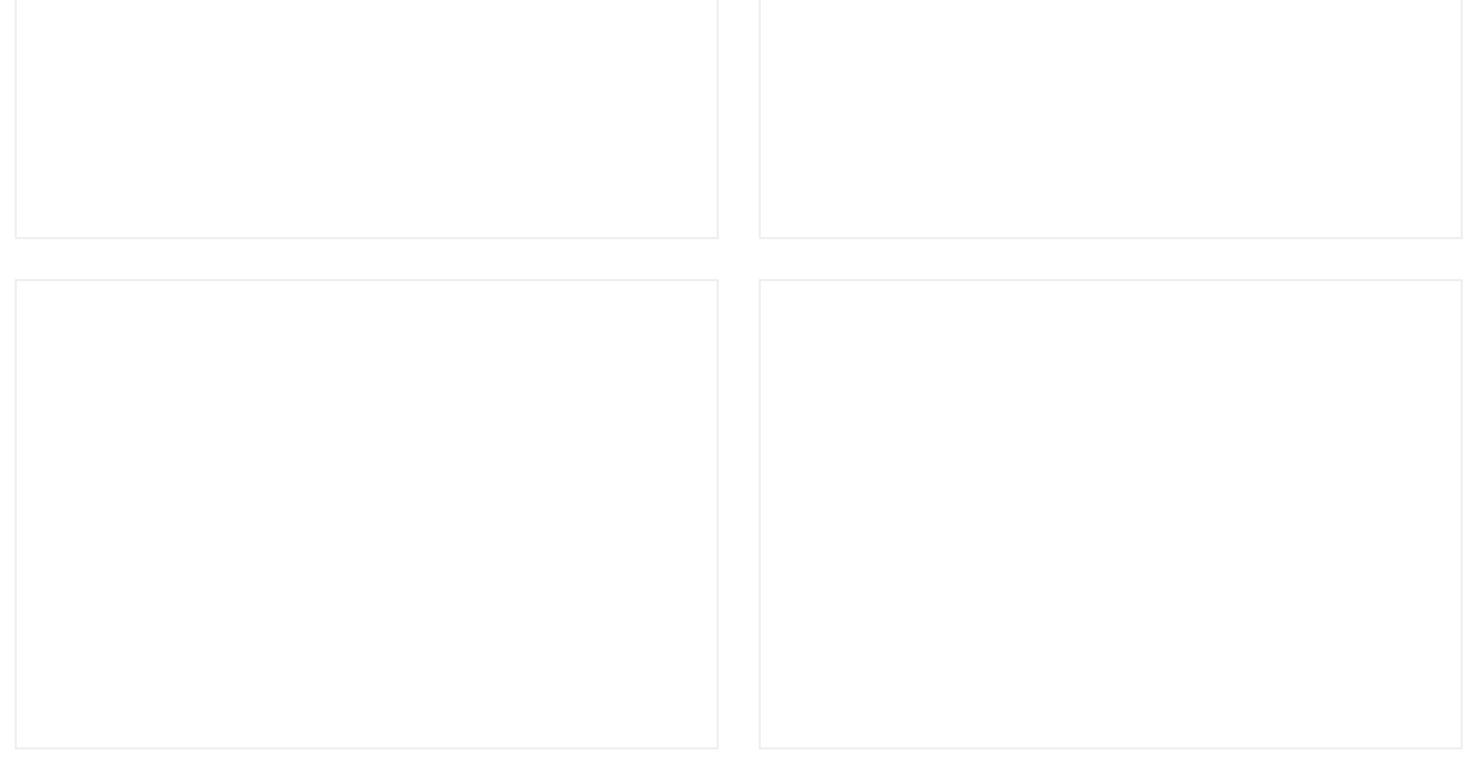

Aplicamos calor a la carcasa trasera, y con la ayuda de una púa plástica iremos despegando todos los bordes de la carcasa.

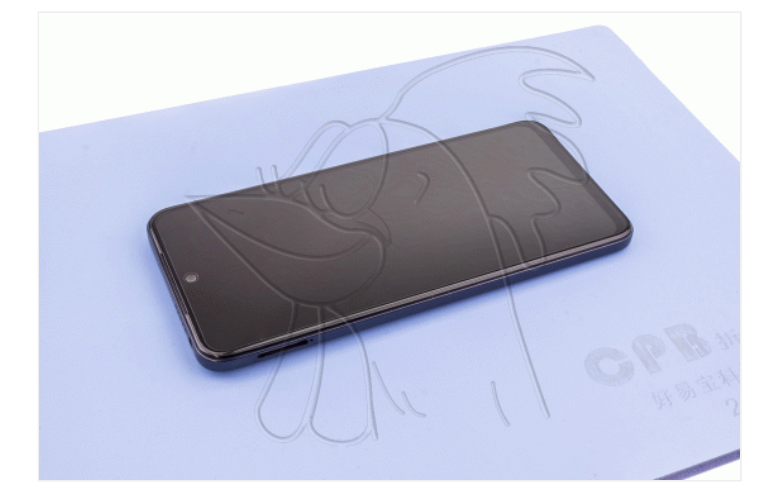

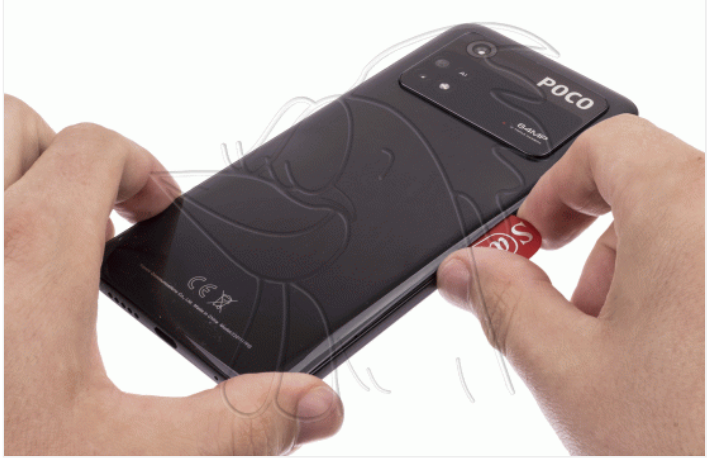

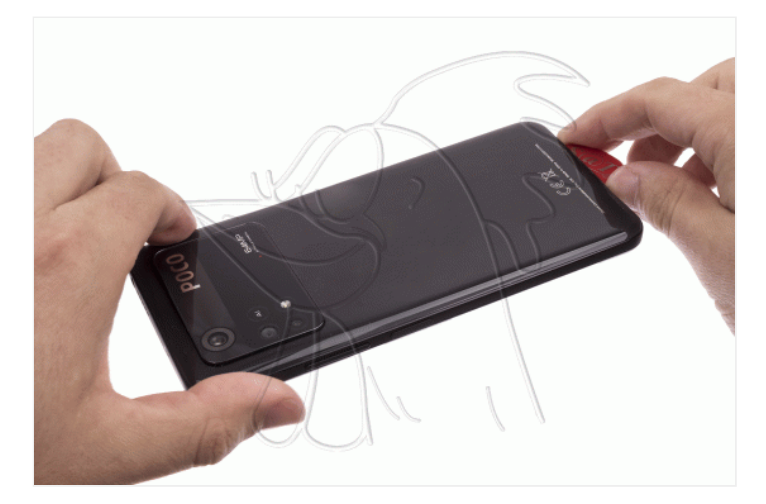

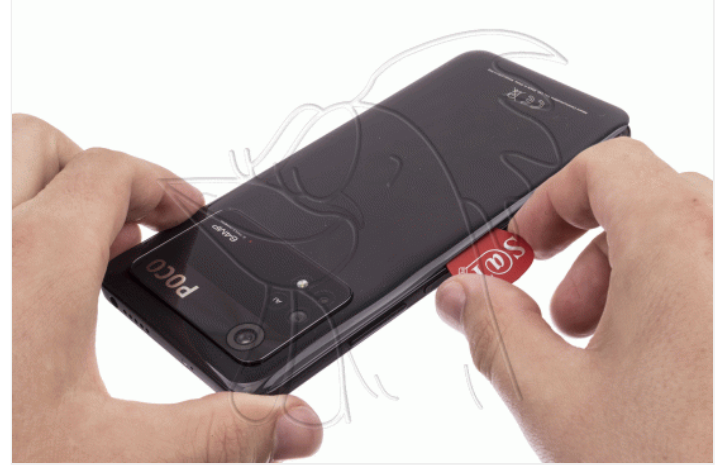

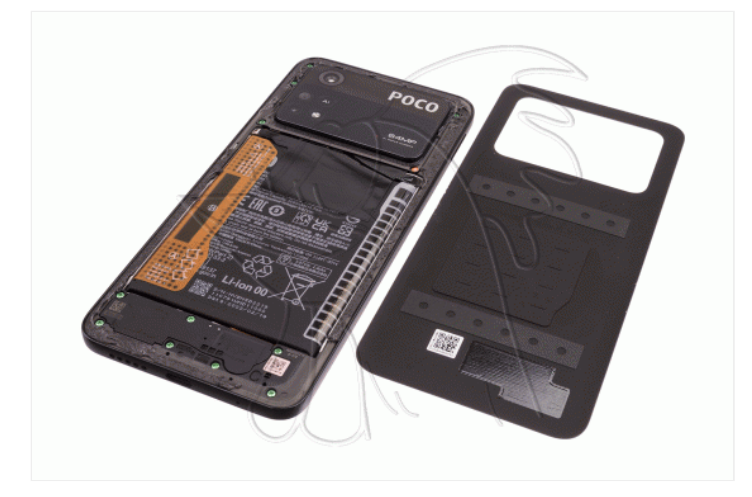

Retiramos los cinco tornillos Phillips PH#00) que sujetan el embellecedor, y con una herramienta plana lo desengancharemos.

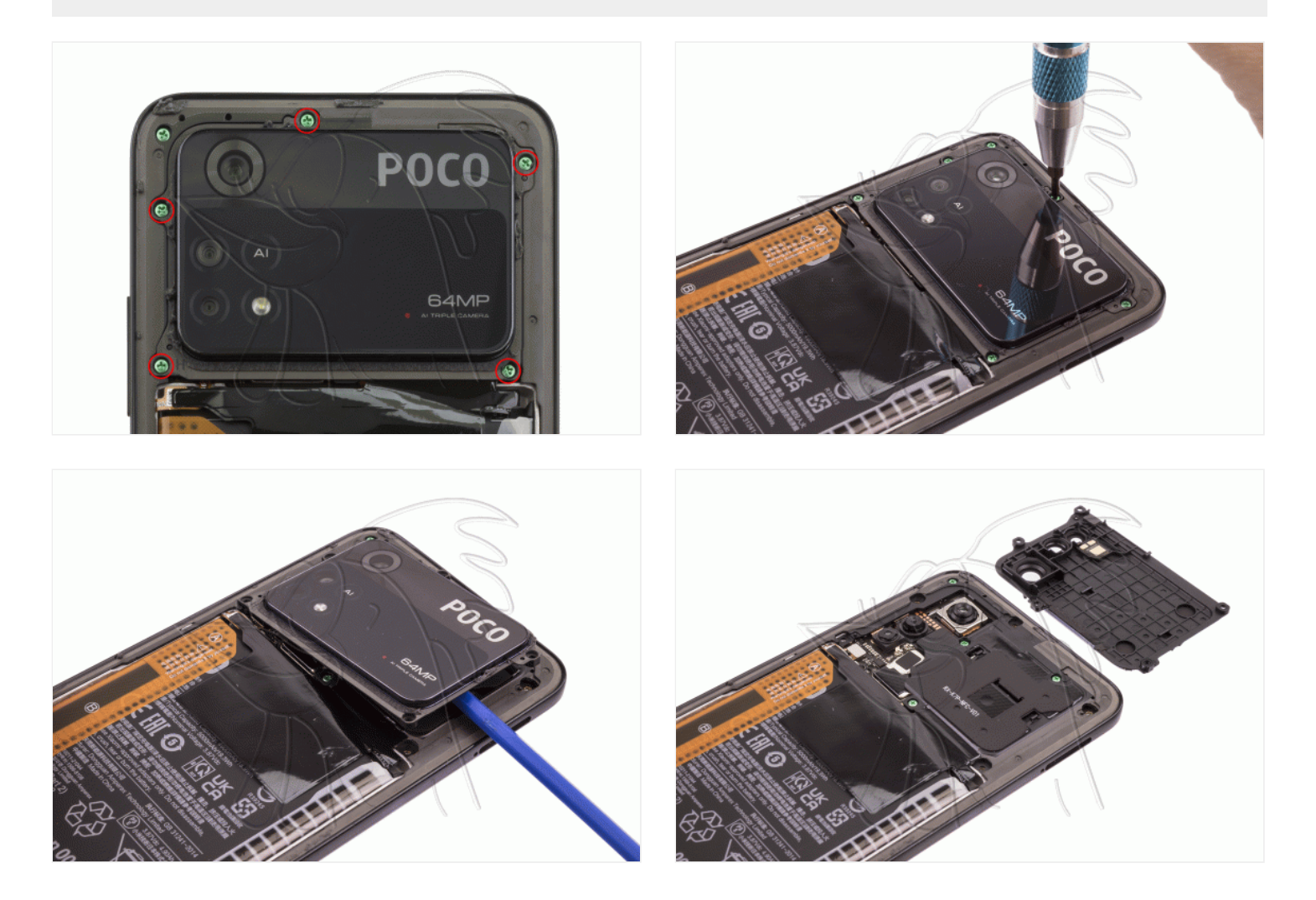

## **Paso 4 - Carcasa intermedia**

Extraemos los 11 tornillos Phillips (PH#00) que señalamos en la primera fotografía, y con la herramienta plana del paso anterior iremos desenganchando los bordes del marco, pero antes de retirarlo por completo deberemos desconectar el lector de huellas.

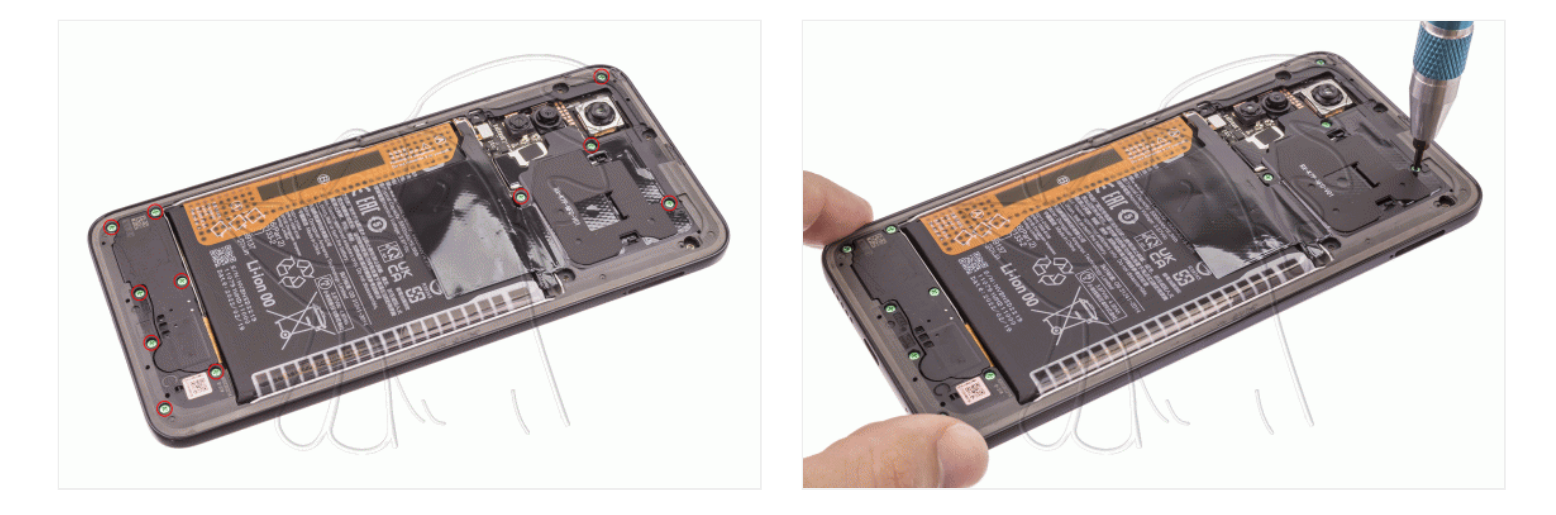

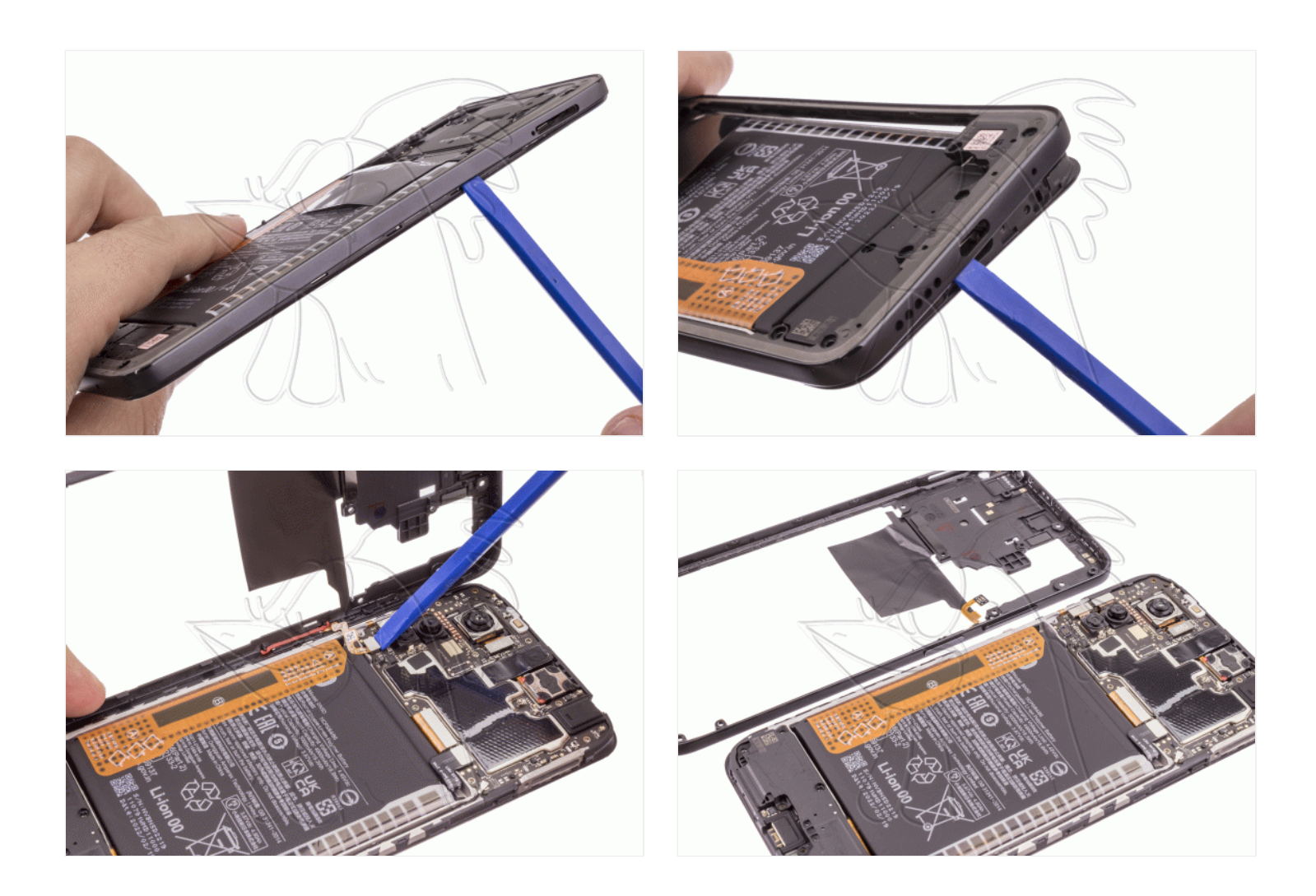

## **Paso 5 - Desconectamos batería**

Desconectamos la batería para trabajar con una mayor seguridad.

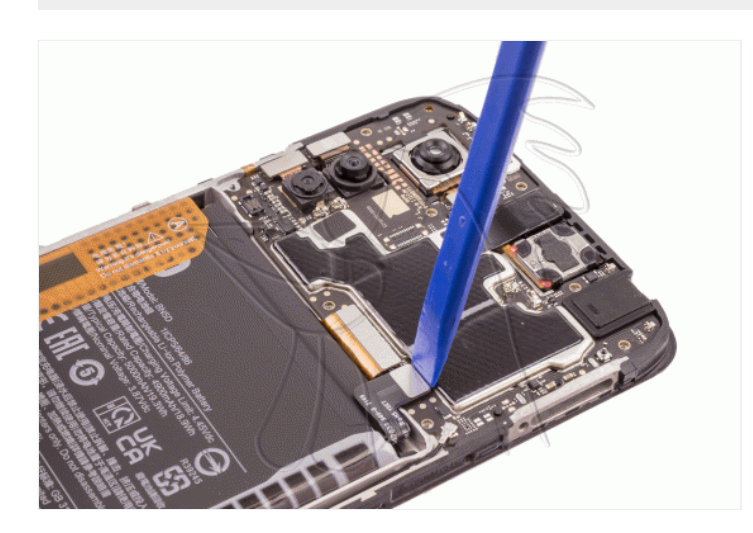

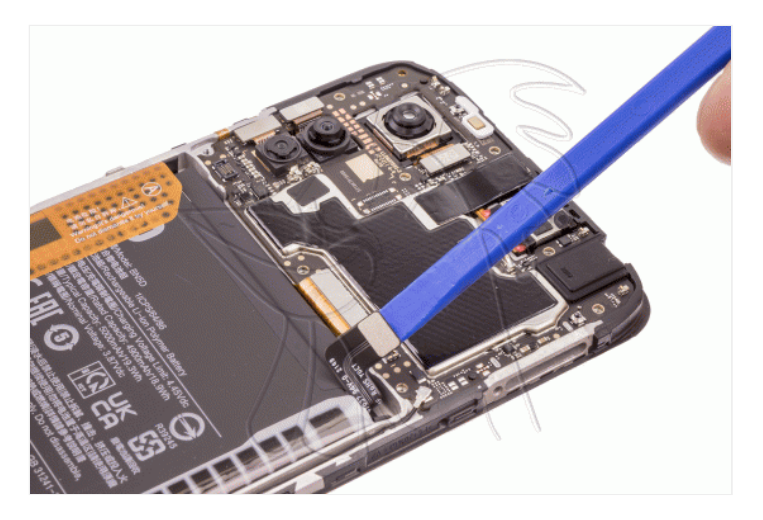

Por último desconectaremos la cámara macro que tenemos que cambiar.

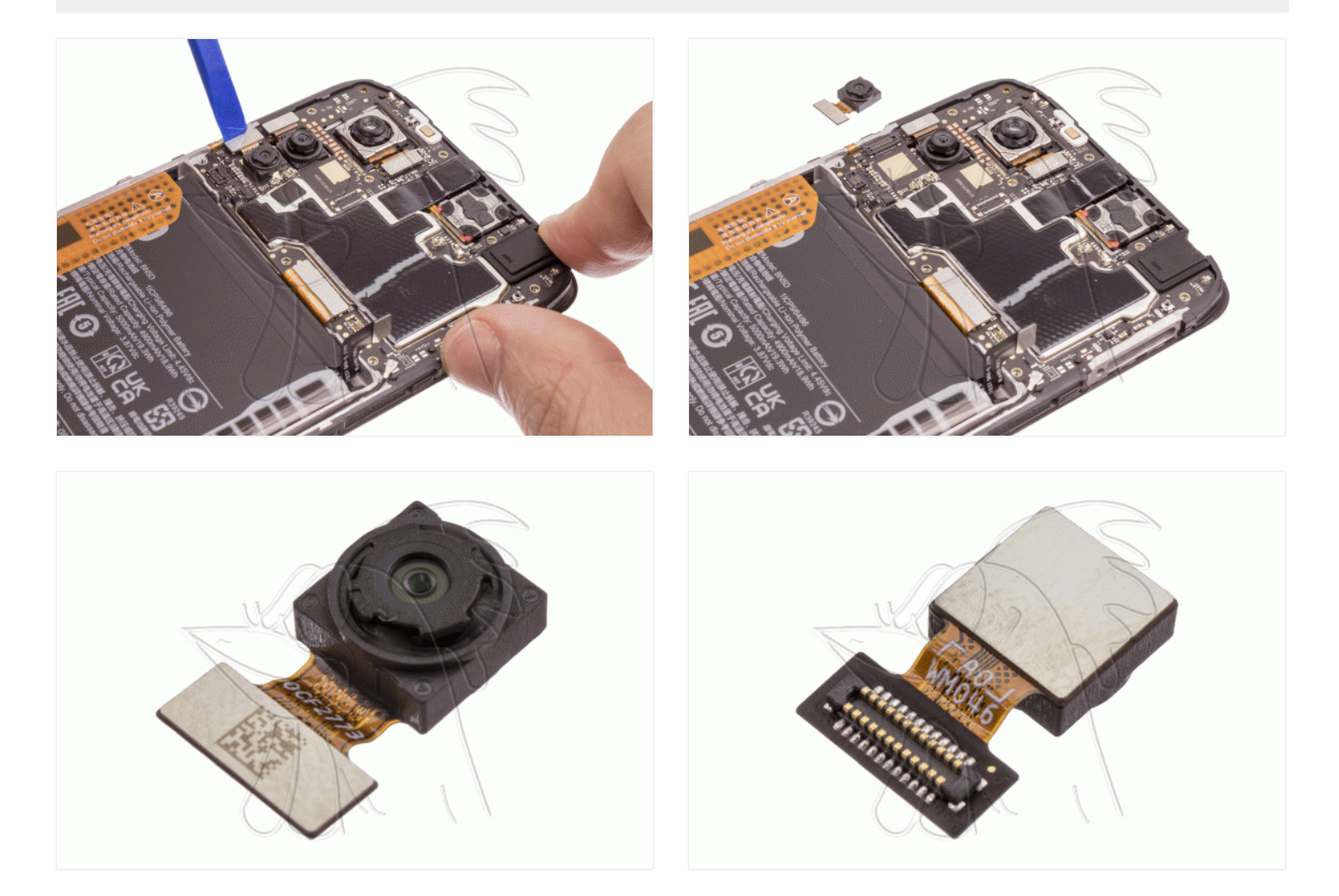